# **VIDEO SELECTOR**

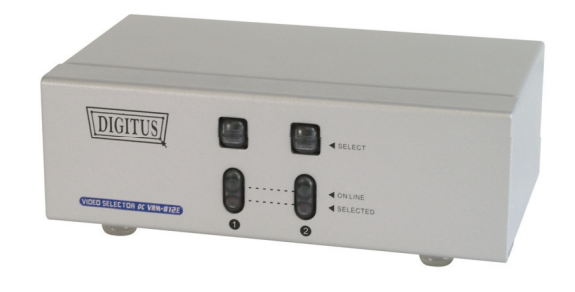

#### **(VRM-812E)**

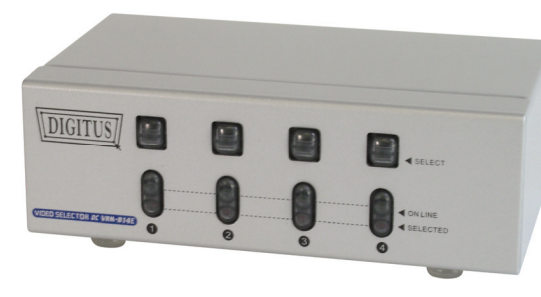

 **(VRM-814E)** 

### **USER MANUAL VRM-812E / VRM-814E**

### **Package Contents -**

- 1 Smart View VRM-812E or VRM-814E or Video Selector
- 1 user manual
- 1 power adapter DC 9V 300mA

Any thing missed, please contact with your vendor.

# **Features**

- Resolution up to 1920x1440.
- Pixel frequency up to 250MHz.
- Supports the DDC1, DDC2, DDC2B, DDC2B+, DDC2AB. (For video out port 1)
- Hot pluggable.
- Auto skip over the powered off and suspended PC. and the unplugged VGA cable.

### **Specification**

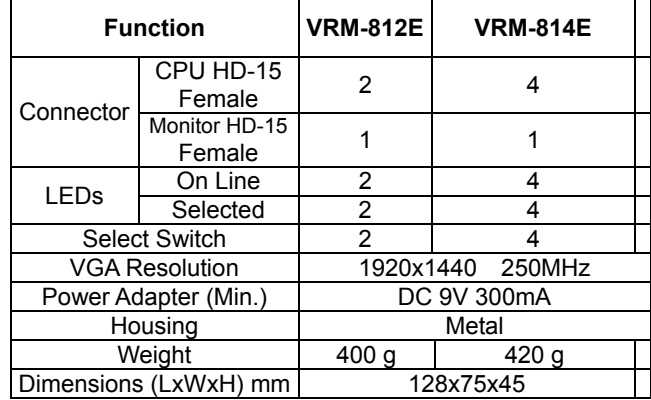

## **Hardware Requirements**

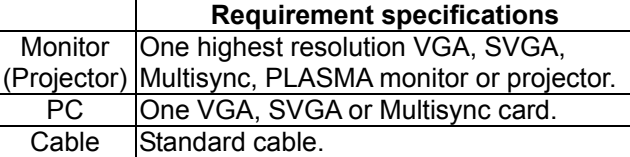

### **FRONT VIEW**

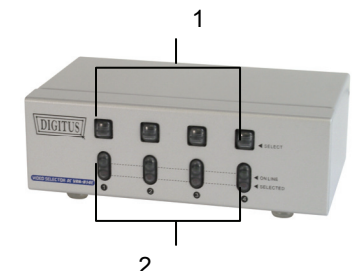

- 1. Port Selection Switches (Manual type)
- Press the switch to access the chose PC.

2. Port LEDs

- All the red LEDs flash while the power adapter is well connected.
- Green LEDs light up while the PC has well connected and starting operation.
- Red LEDs light up while the PC has successfully been selected.

#### **Rear View**

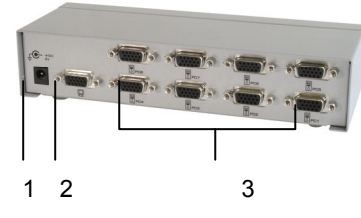

- 1. Power Supply Plug the DC9V 300mA power adapter.
- 2. Video Connector Plug the monitor cable.
- 3. CPU Port Connectors Plug the extension cables from VGA port of PCs.

# **Installation**

Before the installation, making sure the selector and monitor (projector) are turning off.

- 1. Making sure all equipments are turned off.
- 2. Plug the monitor cable into the Video Connector.
- 3. Plug the extension cables from VGA port of PCs into the CPU Port Connectors.
- 4. Plug the power adapter into the wall socket.
- 5. Connect the power adapter with the video selector.
- 6. All red LEDs will flash, otherwise, go back to check the step 4 and 5.
- 7. Turn on the PCs and monitor.
- 8. The LEDs green lights turn on while the PCs have well been connected and maintaining the activation.

# **Operation**

**1. Port selection** 

 Press the button of "port selection switch" for accessing the wanted PC.

 The selected corresponding port will light on for the red LEDs which indicating the port is actived.